## **BİLGİSAYAR UYGULAMALARI - 3**

### **(ORTALAMALARIN KARŞILAŞTIRILMASI)**

Hipotez testi konusunda görüldüğü üzere temel betimleme, sayma ve sınıflama işlemlerine dayalı yöntemlerin ötesinde normal dağılım ya da başkaca bir hipotetik dağılım altında yapılan hipotez testleri, karmaşık işlem süreçleri içermektedir. Veri seti büyüdükçe bu tür işlemlerin yapılması da güçleşmektedir. Bu durumda hesap makinesi, bilgisayar gibi araçların kullanılması büyük bir kolaylık sağlamaktadır.

Bu bölümde ortalamaların karşılaştırılmasına yönelik hipotez testlerinden normal dağılım altında uygulanabilen Z testi ve t testi kullanımı, örnekler üzerinde açıklanmaktadır. Test istatistiklerine yönelik p olasılık değerlerinin hesaplanmasında Microsoft Office EXCELL programı kullanılmakta ve bu programın kullanımı açıklanmaktadır.

Excell'de Z testi, sadece tek yönlü hipotezler için ve tek örneklem üzerinde uygulanabilmektedir. T testi ise tek yönlü ve çift yönlü hipotezler için, tek örneklem ve ikili örneklemler için, varyansların homojen olması ve olmaması durumları için kullanılabilmektedir. Her iki kullanımda da Excell, test istatistiğini olasılık değeri olarak hesaplamaktadır.

# **ÖRNEK 1**

Bir okulda 9 sınıfların A şubesindeki 30 öğrencinin belli bir dersteki yazılı yoklama notları aşağıda verilmektedir:

*NOTLAR:* 45; 50; 55; 60; 65; 70; 65; 73; 74; 62; 55; 68; 65; 75; 70; 83; 91; 85; 80; 56; 73; 65; 68; 72; 48; 52; 63; 65; 78; 70

Yazılı yoklamanın aynı öğretmen tarafından ve aynı şekilde 9. sınıf düzeyindeki 5 farklı şubede uygulandığını düşünelim. Yazılı yoklamayı alan tüm öğrencilerin notlarının ortalaması µ=65 ve standart sapması σ=9,43 olsun. Şube ortalamasının tüm şubeleri içeren sınıflar ortalamasından manidar şekilde yüksek olup olmadığını hipotez testi aşamalarını takip ederek test edelim. Kullanılacak test istatistiğinin Z testi olduğu açıktır.

### **1)** *Varsayımların Sağlanması*

- *Dağılım:* Yazılı yoklama öğrenci başarısını ölçmektedir. Öğrenme başarısı evrende normal dağıldığı varsayılan bir özelliktir.
- *Ölçek Türü:* Yazılı sınav notları eşit aralıklı ölçek düzeyindedir.
- *Örneklem Büyüklüğü:* Örneklem büyüklüğü 30'dur ve zengin örneklem sınırındadır. Küçük örneklemdir.
- *Değişken Türü:* Yazılı sınav notları, nicel ve sürekli bir değişkendir.
- *Örneklem Sayısı:* Tek bir grup öğrenci üzerindeki gözlem sonuçları söz konusudur. Tek örneklemdir.

# **2)** *Hipotezlerin Kurulması*

Tek yönlü hipotez kurulması gerekir. Manidarlık düzeyini α=0,05 alarak hipotezleri aşağıdaki gibi kurabiliriz:

H<sub>0</sub>: Sube ortalaması ile genel ortalama arasında α=0,05 düzeyinde manidar bir fark yoktur.

H1: Şube ortalaması ile genel ortalama arasında, şube ortalaması lehine α=0,05 düzeyinde manidar bir fark vardır.

## **3)** *Test İstatistiğinin Hesaplanması*

Evren ortalaması ile örneklem ortalaması karşılaştırılacağı ve varsayımlar sağlandığı için tek örneklemlere yönelik Z testi kullanılması mümkündür.

Excell'de test istatistiğini hesaplamak için aşağıdaki işlem adımları takip edilir:

- 1. Veriler Excell sayfasında istenen bir sütuna yukarıdan aşağıya doğru girilir.
- 2. Hesaplanan değerin gösterileceği hücre keyfi olarak belirlenir.
- 3. *Formüller → İşlev Ekle (fx) → İstatistiksel → ZTEST* yolu takip edilerek tanımlama penceresi açılır.
- 4. Pencerede '*Array'* satırına veriler işaretlenerek girilir. *'X'* satırına evren ortalaması, *'Sigma'* satırına evren standart sapması girilir.
- 5. *'Tamam'* tuşuna basıldığında önceden belirlenen hücrede, hesaplanan p olasılık değeri otomatik olarak gösterilir.

Bu örnek için yukarıda açıklanan işlem adımları ve hesaplanan p olasılık değeri Şekil 1'de gösterilmektedir. Şekil 1'de görüldüğü gibi test istatistiğine yönelik p olasılık değeri, 0,161721 olarak hesaplanmıştır.

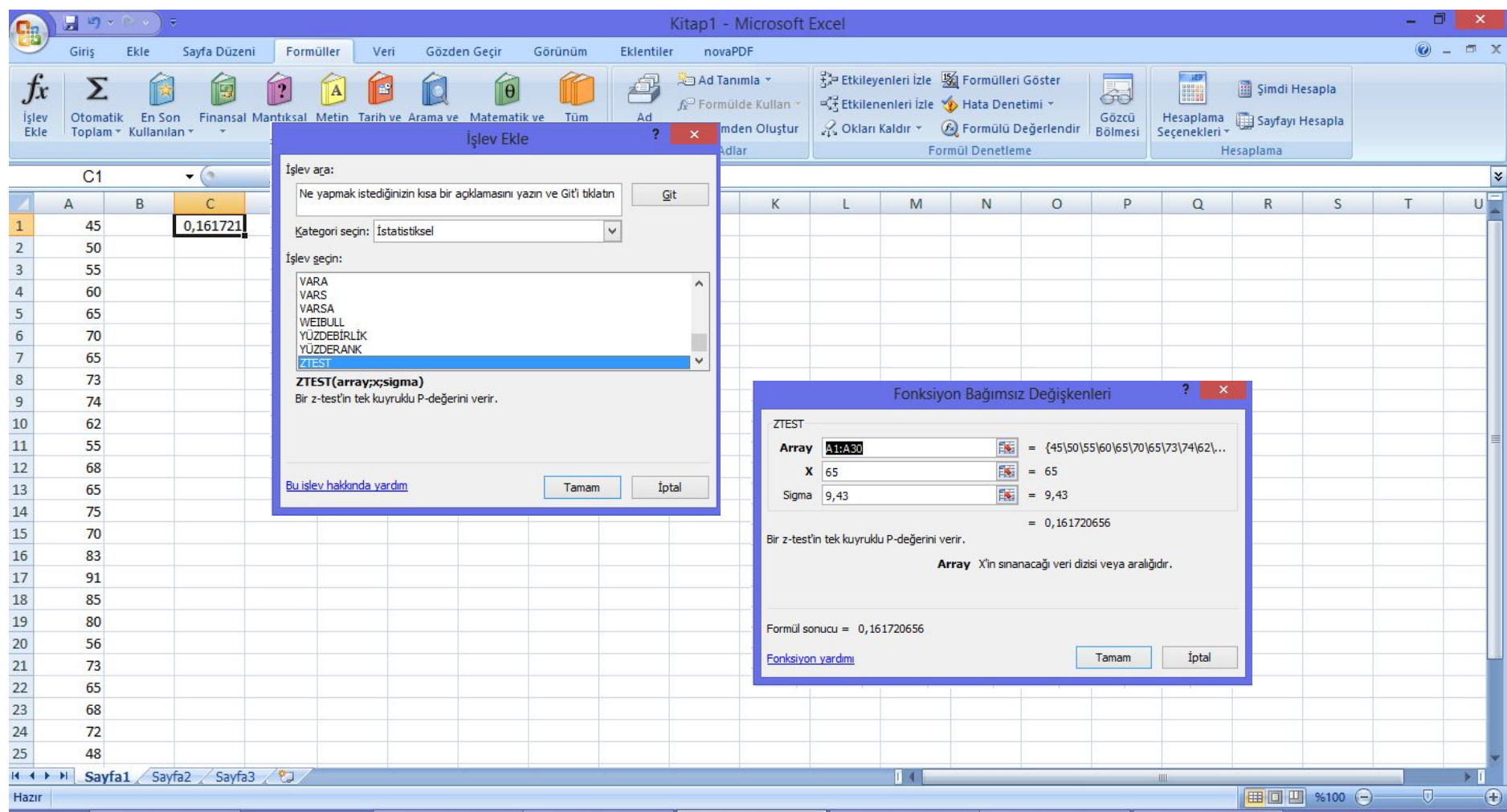

**Şekil 1.** Excell'de Z Testi Uygulaması

### **4)** *Karar Kuralı*

Hipotez testi konusunda açıklandığı şekliyle karar kuralı, manidarlık düzeyi ve hipotezlerin yönüne göre belirlenen kritik değerlere ve güven aralığına bağlı olarak yazılmaktadır.

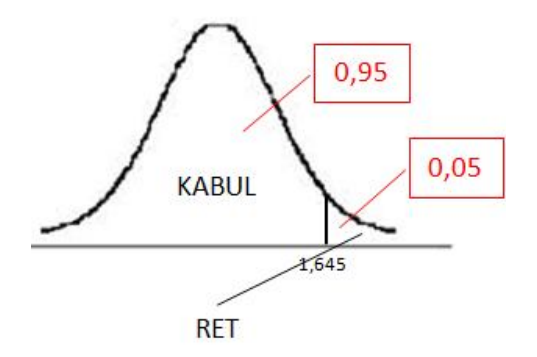

Buna göre karar kuralı, p olasılık değerine göre aşağıdaki gibi yazılır:

- $-$  Hesaplanan p olasılık değeri 0,05'ten büyükse H<sub>0</sub> hipotezi reddedilemeyecek.
- $-$  Hesaplanan p olasılık değeri 0,05'ten küçükse H<sub>0</sub> hipotezi reddedilecek ve H<sub>1</sub> hipotezi kabul edilecek.

#### **5)** *Karar*

Hesaplanan olasılık değeri manidarlık düzeyinden küçüktür (p=0,1617 < 0,05). Bu durumda H<sub>0</sub> hipotezi reddedilir ve  $H_1$  hipotezi kabul edilir.

9 A şubesindeki öğrencilerin yazılı sınav notlarının ortalaması 9. sınıflar genel ortalamasından manidar düzeyde daha yüksektir.

# **ÖRNEK 2**

Örnek 1'de örneklem ortalaması ile evren ortalaması karşılaştırılmıştır. İki grup ya da iki örneklemin ortalamalarının karşılaştırılması da bir başka hipotez testidir.

Örnek 1'de verilen yazılı yoklama notlarının yanı sıra öğrencilerin cinsiyetlerini de tanımayalım ve cinsiyetlerine göre öğrencilerin ortalamaları arasında manidar bir fark olup olmadığını test edelim. Buna göre bir sınıftaki öğrencilerin yazılı yoklama notları ve cinsiyetleri Tablo 1'de gösterilmiştir.

| Not | Cinsiyet |
|-----|----------|
| 45  | K        |
| 50  | E        |
| 55  | K        |
| 60  | K        |
| 65  | E        |
| 70  | E        |
| 65  | K        |
| 73  | K        |
| 74  | K        |
| 62  | K        |
| 55  | E        |
| 68  | E        |
| 65  | K        |
| 75  | E        |
| 70  | K        |
| 83  | K        |
| 91  | K        |
| 85  | E        |
| 80  | E        |
| 56  | K        |
| 73  | K        |
| 65  | E        |
| 68  | K        |
| 72  | E        |
| 48  | K        |
| 52  | K        |
| 63  | K        |
| 65  | E        |
| 78  | E        |
| 70  | K        |

**Tablo 1.**

Hipotez testi aşamalarını takip edelim:

## **1)** *Varsayımların Sağlanması*

- *Dağılım:* Yazılı yoklama öğrenci başarısını ölçmektedir. Öğrenme başarısı evrende normal dağıldığı varsayılan bir özelliktir.
- *Ölçek Türü:* Yazılı sınav notları eşit aralıklı ölçek düzeyindedir.
- *Örneklem Büyüklüğü:* Örneklem büyüklüğü 30'dur ve zengin örneklem sınırındadır. Küçük örneklemdir.
- *Değişken Türü:* Yazılı sınav notları, nicel ve sürekli bir değişkendir.

 *Örneklem Sayısı:* Cinsiyetlerine göre ayılan iki grup öğrenci üzerindeki gözlem sonuçları söz konusudur. İkili örneklemdir ve bu örneklemler birbirinden bağımsızdır.

## **2)** *Hipotezlerin Kurulması*

Çift yönlü hipotez kuralım. Manidarlık düzeyini α=0,05 alarak hipotezleri aşağıdaki gibi kurabiliriz:

H<sub>0</sub>: Öğrencilerin yazılı yoklama notları arasında cinsiyetlerine göre α=0,05 düzeyinde manidar bir fark yoktur.

H1: Öğrencilerin yazılı yoklama notları arasında cinsiyetlerine göre α=0,05 düzeyinde manidar bir fark vardır.

## **3)** *Test İstatistiğinin Hesaplanması*

İki ortalama karşılaştırılacağı ve varsayımlar sağlandığı için bağımsız ikili örneklemlere yönelik t testinin kullanılması mümkündür. Excell'de test istatistiğini hesaplamak için aşağıdaki işlem adımları takip edilir:

- 1. Veriler Excell sayfasına cinsiyete göre ayrı ayrı iki sütun şeklinde girilir. Kız öğrencilerin notları bir sütunda, erkek öğrencilerin notları diğer bir sütunda olmalıdır. Bunun için Excell'deki sıralama butonlarından faydalanılabilir.
- 2. Hesaplanan değerin gösterileceği hücre keyfi olarak belirlenir.
- 3. *Formüller → İşlev Ekle (fx) → İstatistiksel → TTEST* yolu takip edilerek tanımlama penceresi açılır.
- *4. 'Dizi1'* satırına birinci sütun yani kız öğrencilerin notları, *'Dizi2'* satırına ikinci sütun yani erkek öğrencilerin notları, aralık şeklinde seçilerek girilir. *'Yazı\_say'* satırına hipotezin yönü bilgisi tek yönlü hipotezler için 1, çift yönlü hipotezler için 2 olarak girilir. (Bu örnekte uyun olan 2'dir.) *'Tür'* satırına bağımlı örneklemler t testi için 1, bağımsız örneklemler ve varyansların homojen olması durumunda 2, bağımsız örneklemler fakat varyansların homojenliğinin sağlanmadığı durumlarda 3 girilir. (Bu örnekte varyansların homojen olduğu varsayımıyla 2 girilmiştir.)
- 5. *'Tamam'* tuşuna basıldığında önceden belirlenen hücrede, hesaplanan p olasılık değeri otomatik olarak gösterilir.

Bu örnek için yukarıda açıklanan işlem adımları ve hesaplanan p olasılık değeri Şekil 2'de gösterilmektedir. Şekil 2'de görüldüğü gibi test istatistiğine yönelik p olasılık değeri, 0,362339 olarak hesaplanmıştır.

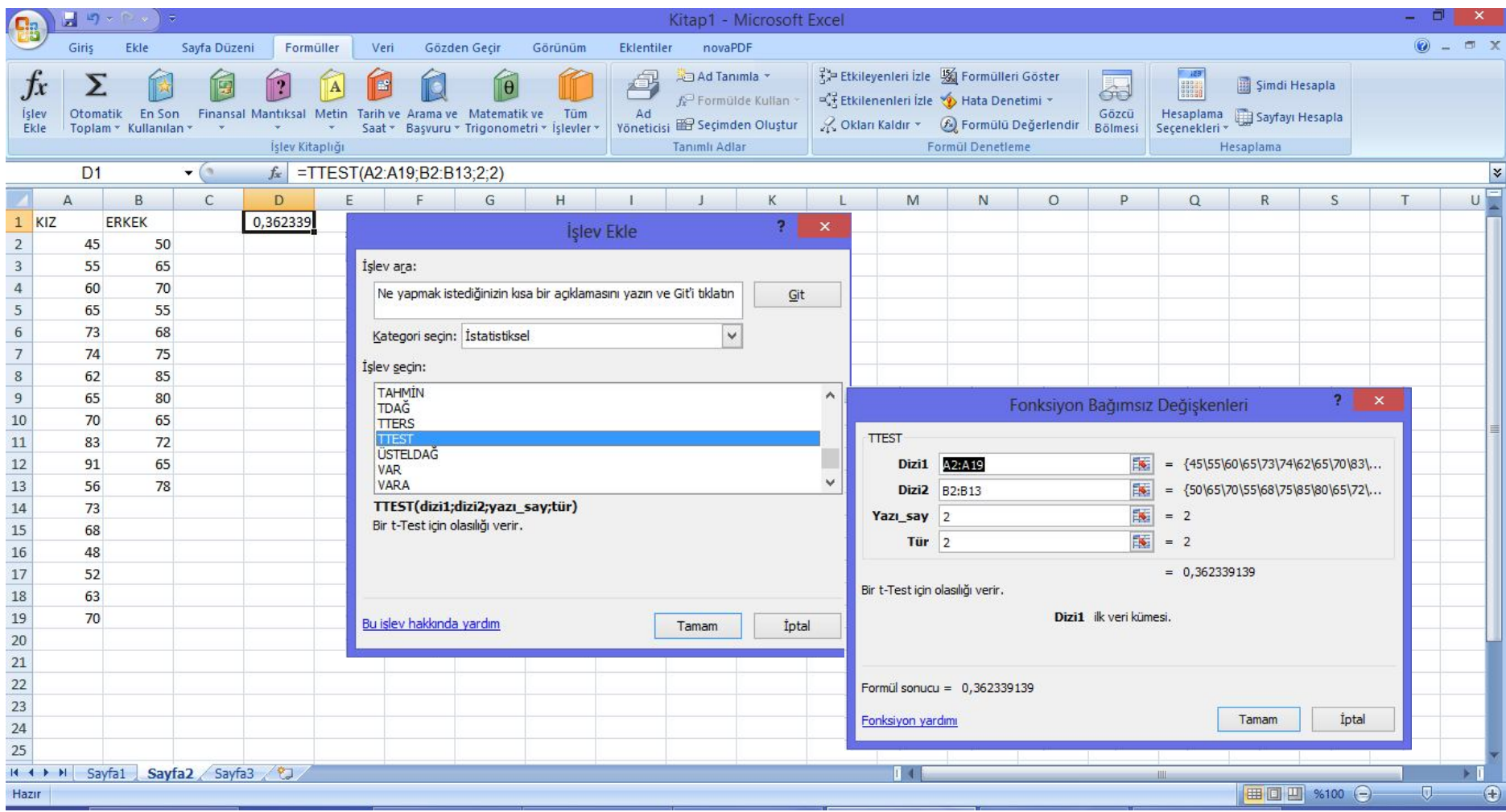

**Şekil 2.** Excell'de T Testi Uygulaması

## **4)** *Karar Kuralı*

Hipotez testi konusunda açıklandığı şekliyle karar kuralı, manidarlık düzeyi ve hipotezlerin yönüne göre belirlenen kritik değerlere ve güven aralığına bağlı olarak yazılmaktadır.

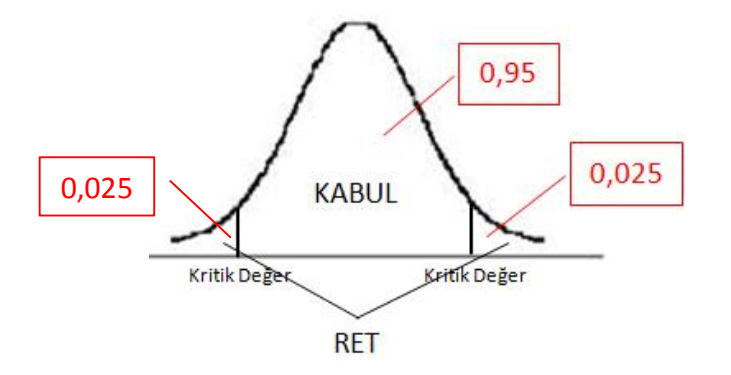

Buna göre karar kuralı, p olasılık değerine göre aşağıdaki gibi yazılır:

- $-$  Hesaplanan p olasılık değeri 0,05'ten büyükse H<sub>0</sub> hipotezi reddedilemeyecek.
- $-$  Hesaplanan p olasılık değeri 0,05'ten küçükse H<sub>0</sub> hipotezi reddedilecek ve H<sub>1</sub> hipotezi kabul edilecek.

# **5)** *Karar*

Hesaplanan olasılık değeri manidarlık düzeyinden küçüktür (p=0,3623 < 0,05). Bu durumda H<sub>0</sub> hipotezi reddedilir ve  $H_1$  hipotezi kabul edilir.

Sınıftaki kız ve erkek öğrencilerin yazılı yoklama notlarının ortalamaları arasındaki fark manidardır. Kızların notlarının ortalaması yaklaşık 65 ve erkeklerin notlarının ortalaması 69 olarak hesaplanabilir. Buna göre erkeklerin not ortalaması kızların not ortalamasından daha yüksektir.